### **คู่มือ อินเวอร์เตอร์รุ่น Super Box**

Hybrid Solar Pump Inverter Build in automatic transfer switch pump control เป็นอินเวอร์เตอร์ป้ัม ้ที่ออกแบบมาเพื่อรองรับการใช้งานปั้มน้ำได้ถึง 2 ตัว โดยสามารถสลับการทำงานของปั้มน้ำได้ รองรับการ ใช้งานให้ครอบคลุม เพิ่มประสิทธิภาพให้ระบบ ซึ่งปั้มตัวที่ 1 และตัวที่ 2 สามารถเป็นชนิดเดียวกัน หรือคน ละชนิดกไ็ด้และยงัมีฟังกช์นั่ พิเศษในการหาข้วัมอเตอร์อตัโนมตัิส าหรับมอเตอร์ป้ัมชนิด Single Phase ที่ รันแบบ 3สาย เพิ่มความสะดวกให้กับช่างที่ทำการติดตั้งอีกด้วย อีกทั้งยังเป็นอินเวอร์เตอร์ ที่ออกแบบและ ผลิตโดยคนไทย จึงออกแบบมาเพื่อตอบสนองความต้องการของคนไทย

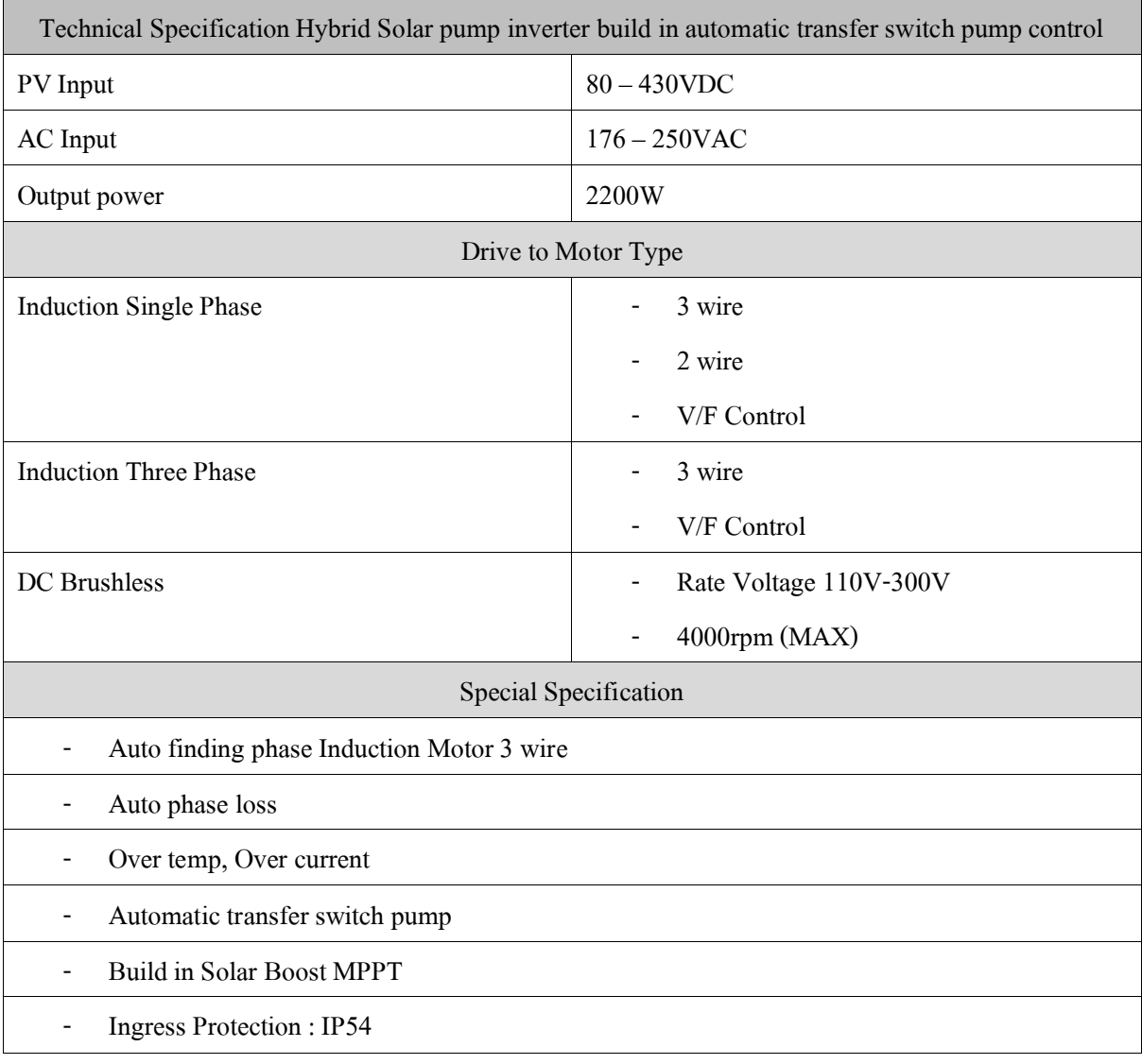

## **ตารางที่ 1 การตั้งค่าใช้งานแบบเลือกฟังกช์ั่น**

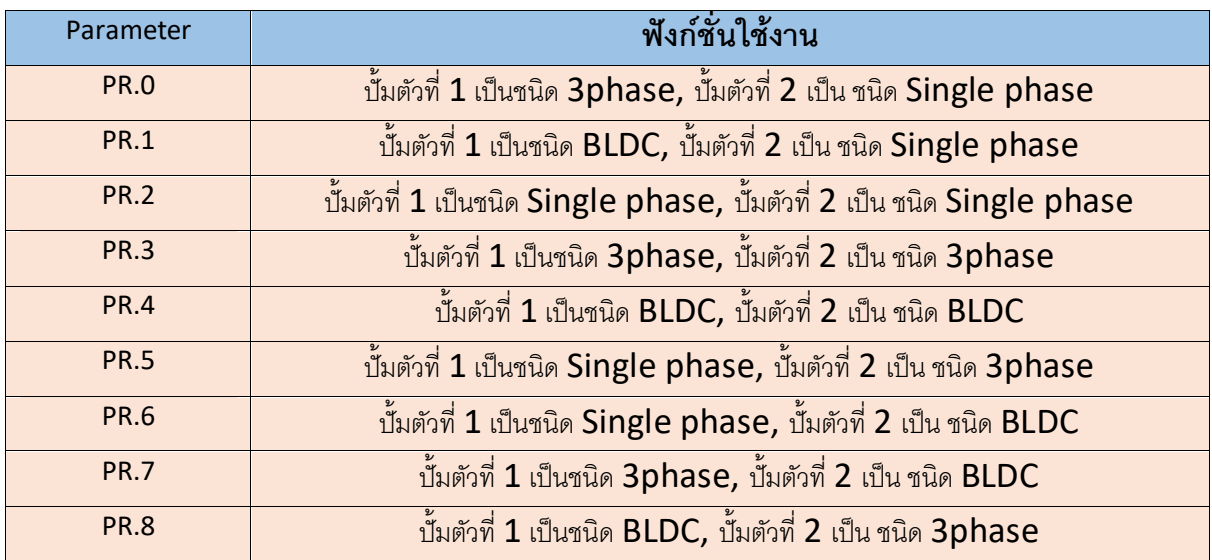

*ในกรณใีชง้านปั้มตวัเดียวใหใ้ชป้ั้มตวัที่1 และชอ่ งต่อลูกลอยที่ 2 ให้ปล่อยว่างไว้*

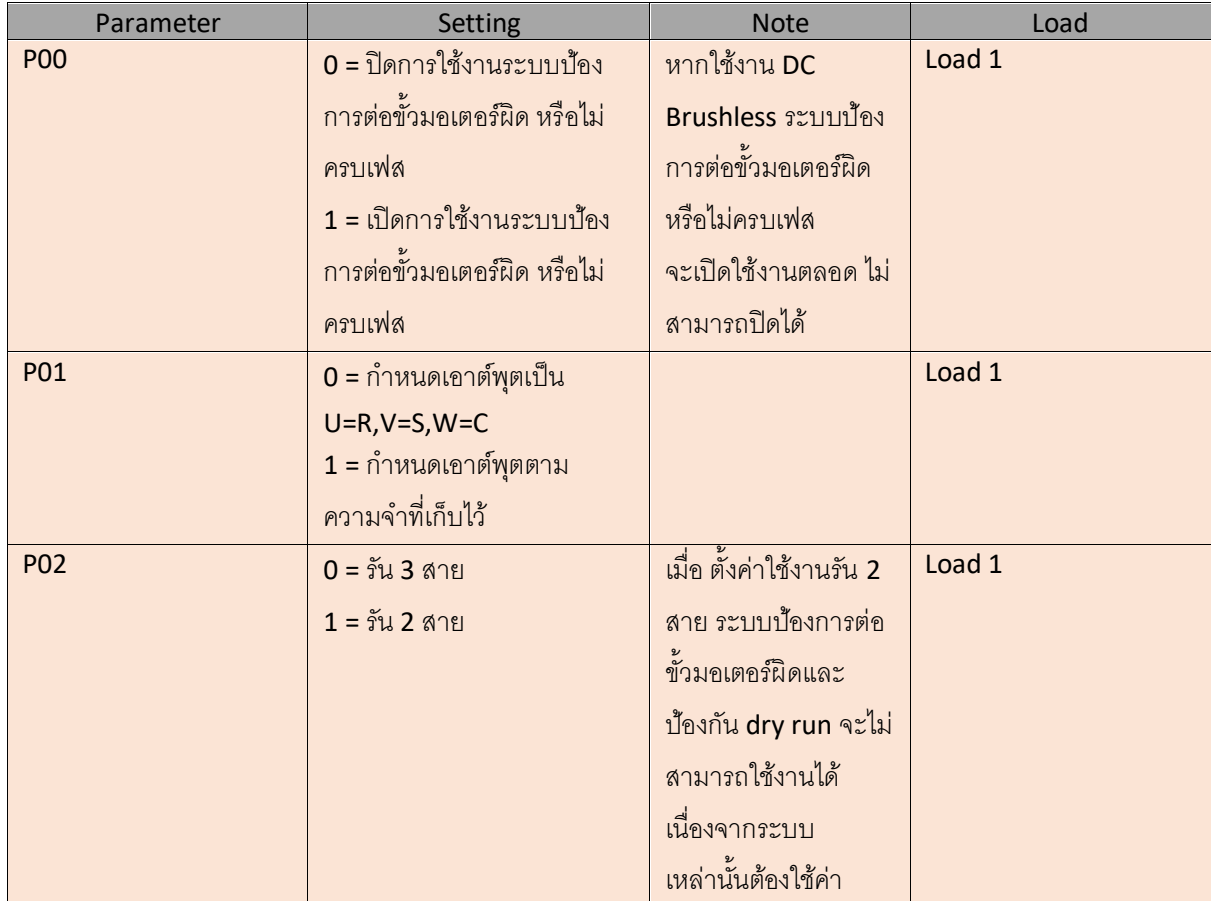

# **ตารางที่ 2 การตั้งค่าใช้งานแบบละเอียด**

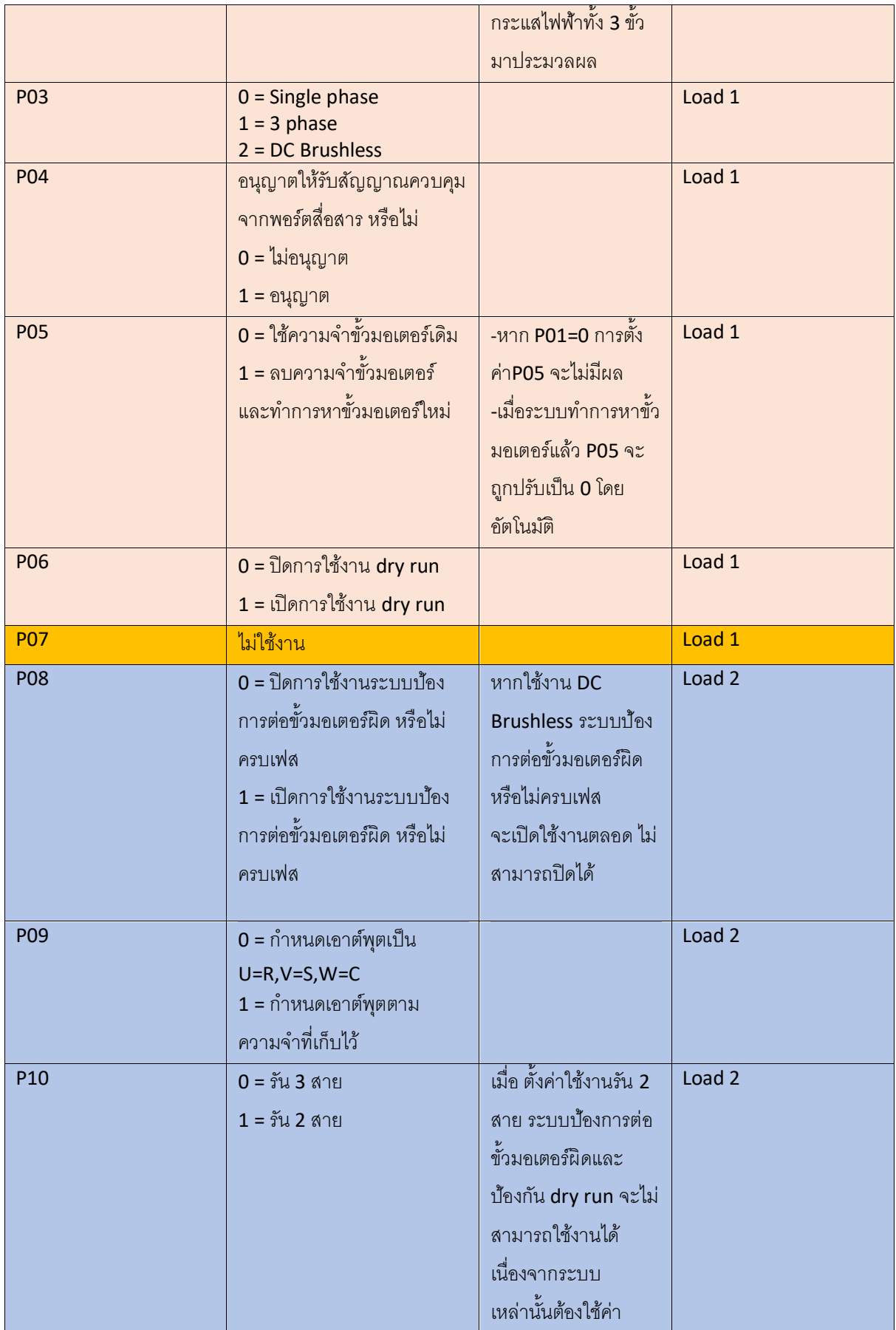

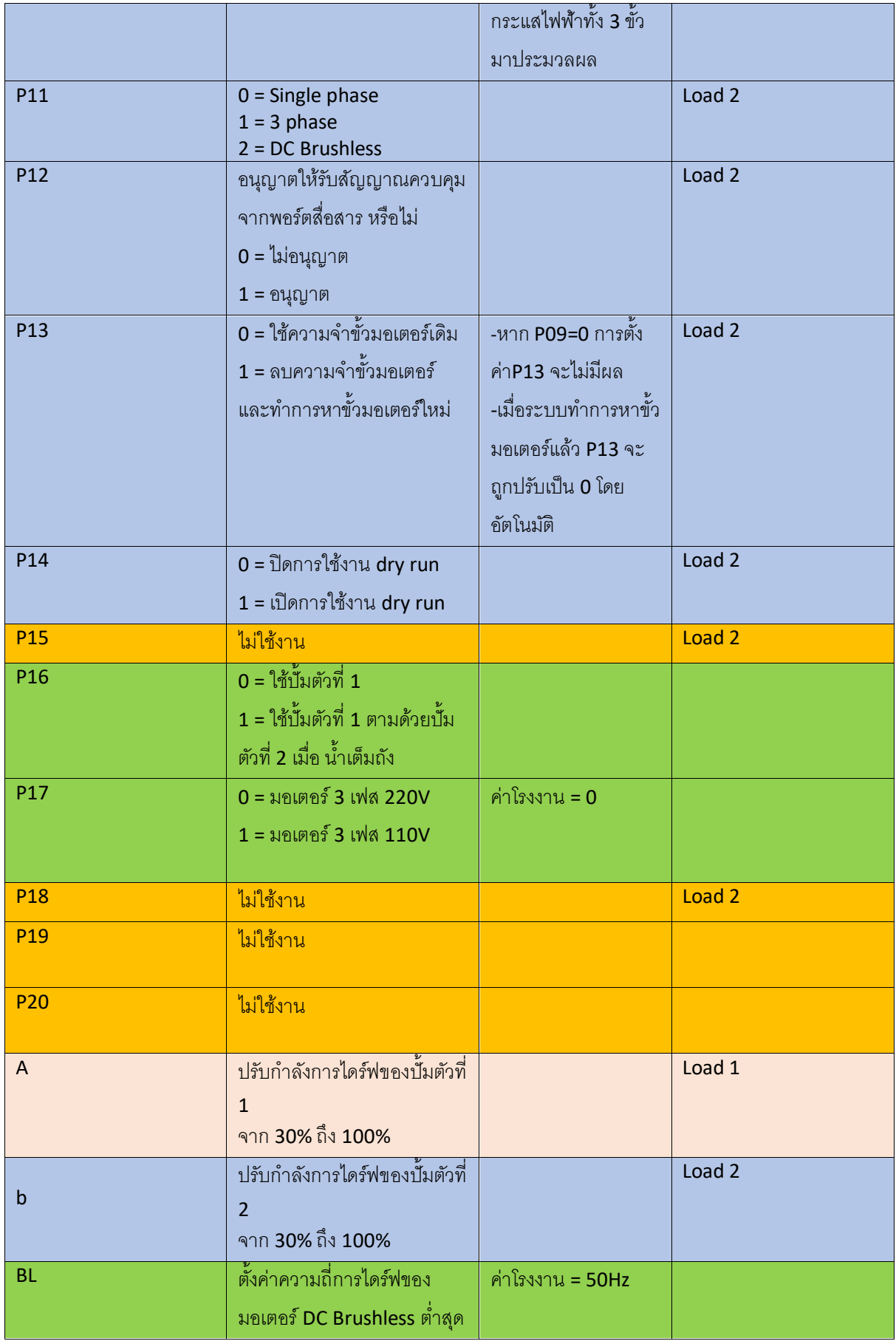

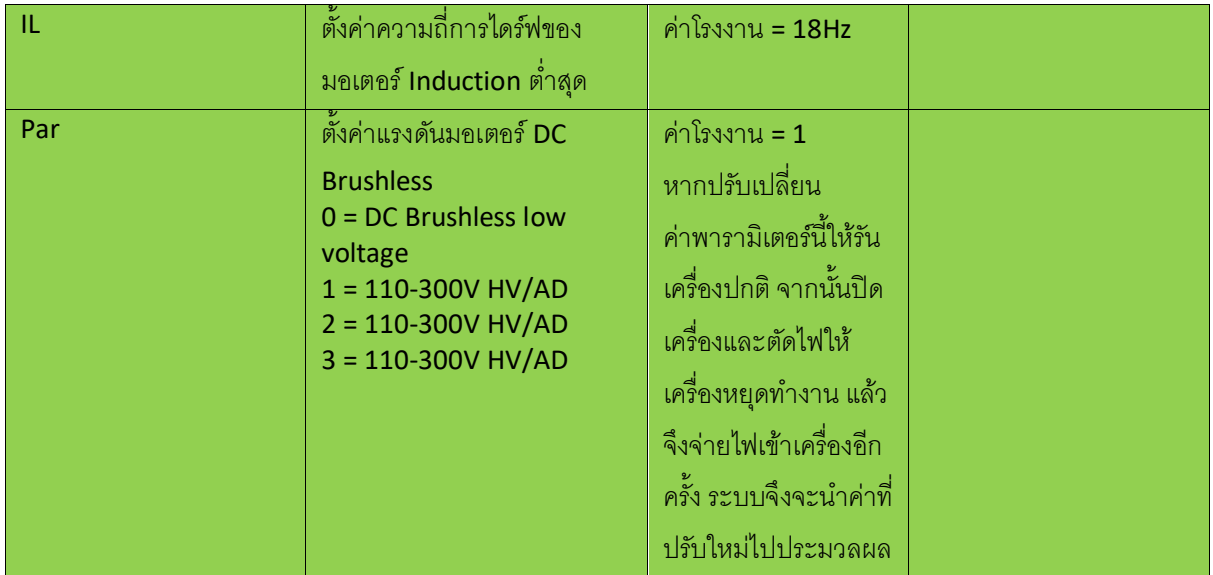

## **ตารางที่ 2 ความหมาย STATUS ต่างๆ**

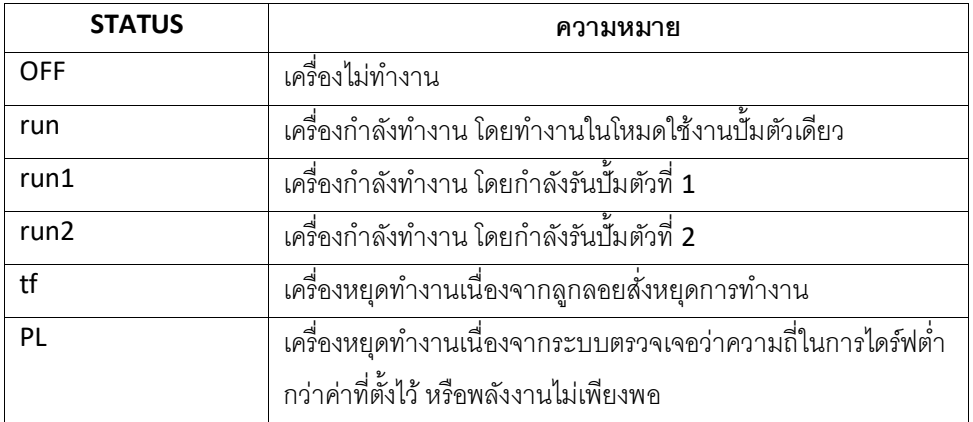

## **ตารางที่ 3 ความหมาย Error Code ต่างๆ**

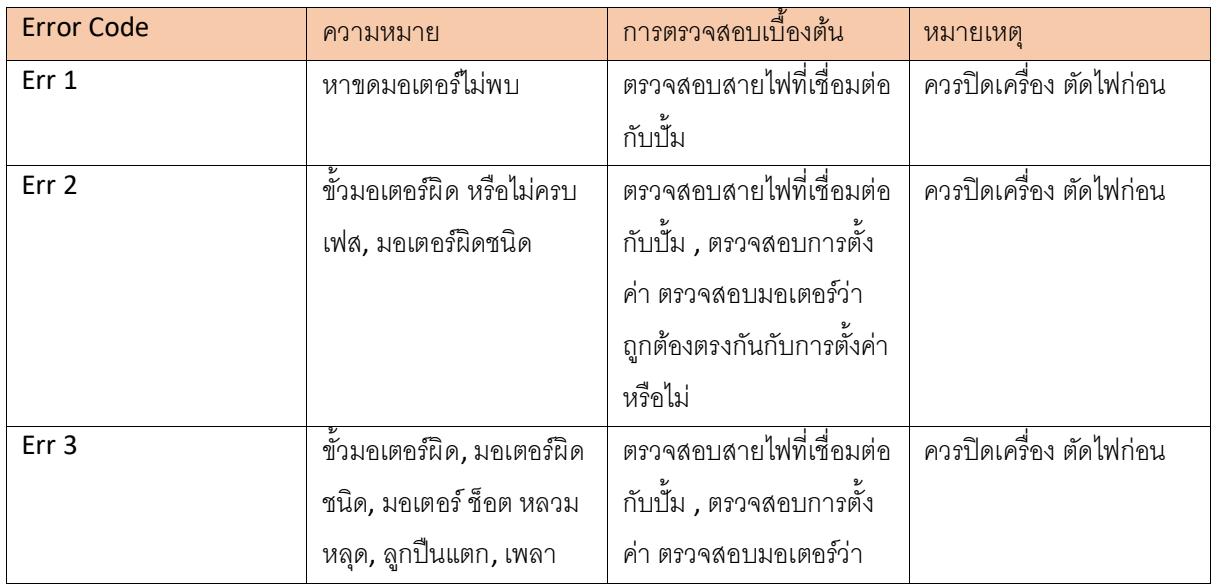

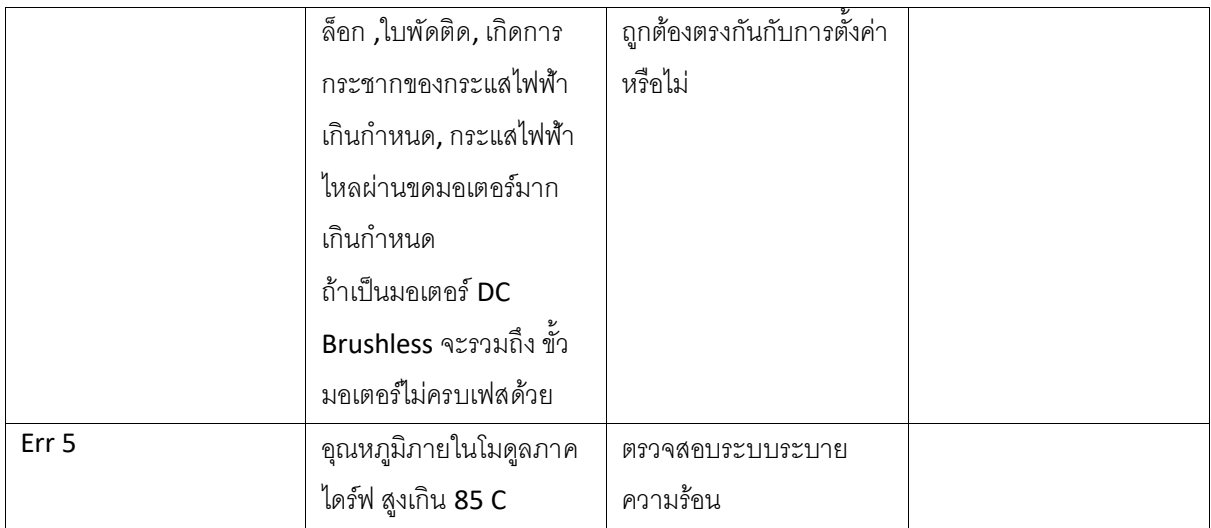

### **ตารางที่ 3 การปรับกา ลังการไดร์ฟของปั้ม DC Brushless ควรปรับตามตารางดังต่อไปนี้**

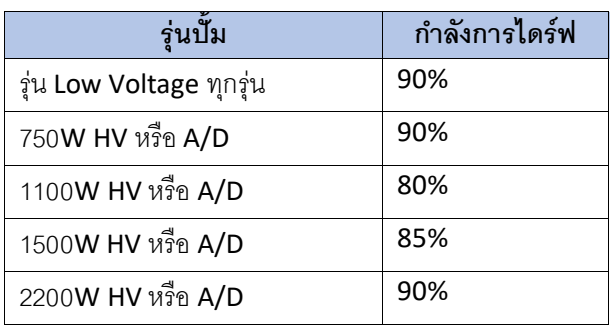

ือย่างไรก็ตามการปรับกำลังการไดร์ฟควรปรับที่หน้างานจริง โดยหลักการคือ หากหน้าจอขึ้น Error3 (กระแสไฟฟ้าไหล ้ผ่านขดมอเตอร์มากเกินกำหนด) ให้ปรับกำลังการไดร์ฟลง

#### **วิธีการกดป่ ุมเพื่อตั้งค่าการทา งานแบบเลือกฟังกช์ ่ัน**

- 1. หากเครื่องทำงานอยู่ให้ปิดสวิตช์ แล้วรอจนหน้าจอแสดงคำว่า OFF ก่อน จากนั้นกดปุ่ม SET ค้างไว้ หน้าจอจะ แสดงหน้าการตั้งค่าแบบเลือกฟังก์ชั่น ซึ่ง พารามิเตอร์แรกที่แสดงคือ Pr.x (x=0 ถึง 8 ซึ่งเครื่องจะแสดงค่าที่เรา เซ็ตไว้)
- 2.  $\,$  กดปุ่ม ขึ้น หรือ ลง เพื่อเลือกพังก์ชั่นใช้งาน โดยความหมายพังก์ชั่นต่างๆตามตารางที่  $\,$  1  $\,$
- 3. กดปุ่ม ENTER ระบบก็จะทำการโหลดฟังก์ชั่นที่เราเลือกเพื่อตั้งค่าให้อัตโนมัติ โดยหน้าจอจะแสดงคำว่า SET.. ในระหว่างทำการตั้งค่า รอจนหน้าจอแสดงคำว่า OFF ก็สามารถเปิดเครื่องใช้งานได้

#### **วิธีการกดป่ ุมเพื่อตั้งค่าการทา งานแบบละเอียด**

- 4. หากเครื่องทำงานอยู่ให้ปิดสวิตช์ แล้วรอจนหน้าจอแสดงคำว่า OFF ก่อน จากนั้นกดปุ่ม SET ค้างไว้ หน้าจอจะ แสดงหน้าการตั้งค่าแบบเลือกฟังก์ชั่น ซึ่ง พารามิเตอร์แรกที่แสดงคือ Pr.x (x=0 ถึง 8 ซึ่งเครื่องจะแสดงค่าที่เรา เซ็ตไว้)
- 5. กดปุ่ ม SET ค้างไว้อีกครั้ง หน้าจอจะแสดงหน้าการตั้งค่าแบบละเอียด ซึ่ง พารามิเตอร์แรกที่แสดงคือ P00
- 6. กดปุ่ ม ขึ้น หรือ ลง เพื่อปรับค่าของพารามิเตอร์นั้น
- 7. กดปุ่ม SET หนึ่งครั้ง เพื่อเปลี่ยนพารามิเตอร์ จาก P00 เป็น P01 เพื่อทำการตั้งค่าไปเรื่อยๆ จนถึง พารามิเตอร์ สุดท้าย
- 8. เมื่อตั้งค่าการใช้งานหมดแล้ว กดปุ่ม ENTER ระบบก็จะทำการตั้งค่าตามที่เราป้อนเข้าไป โดยหน้าจอจะแสดง ค าว่า SET.. ในระหว่างท าการตั้งค่า รอจนหน้าจอแสดงค าว่า OFF ก็สามารถเปิดเครื่องใช้งานได้

#### **หมายเหตุ**

- ในการตั้งค่าใช้งานให้หาขั้วมอเตอร์แบบ Single Phase อัตโนมัตินั้น ต้องปรับค่ากำลังการไดร์ฟเป็น 100% และพลังงานที่เลี้ยงระบบต้องเพียงพอ กล่าวคือ ในกรณีที่ใช้แผงโซล่าเซลล์อย่างเดียวการหาขั้วมอเตอร์อัตโนมัติ จะต้องอยู่ในช่วงเวลา 8.00 น. ถึง 15.30 น. ระบบจึงจะสามารถหาขั้วได้อย่างถูกต้อง
- เมื่อระบบรู้ขั้วมอเตอร์แล้วระบบจะทำการบันทึกเข้าสู่หน่วยความจำ หากต้องการปรับกำลังการไดร์ฟลดลง ก็ สามารถกระท าได้

## **ตัวอย่างการตั้งค่าการใช้งานในแบบต่างๆ**

1. ตั้งค่าใช้งานปั้มตัวเดียวชนิด Single phase กำหนดเอาต์พุตเป็น U=R,V=S,W=Cและ เปิดใช้งาน dry run

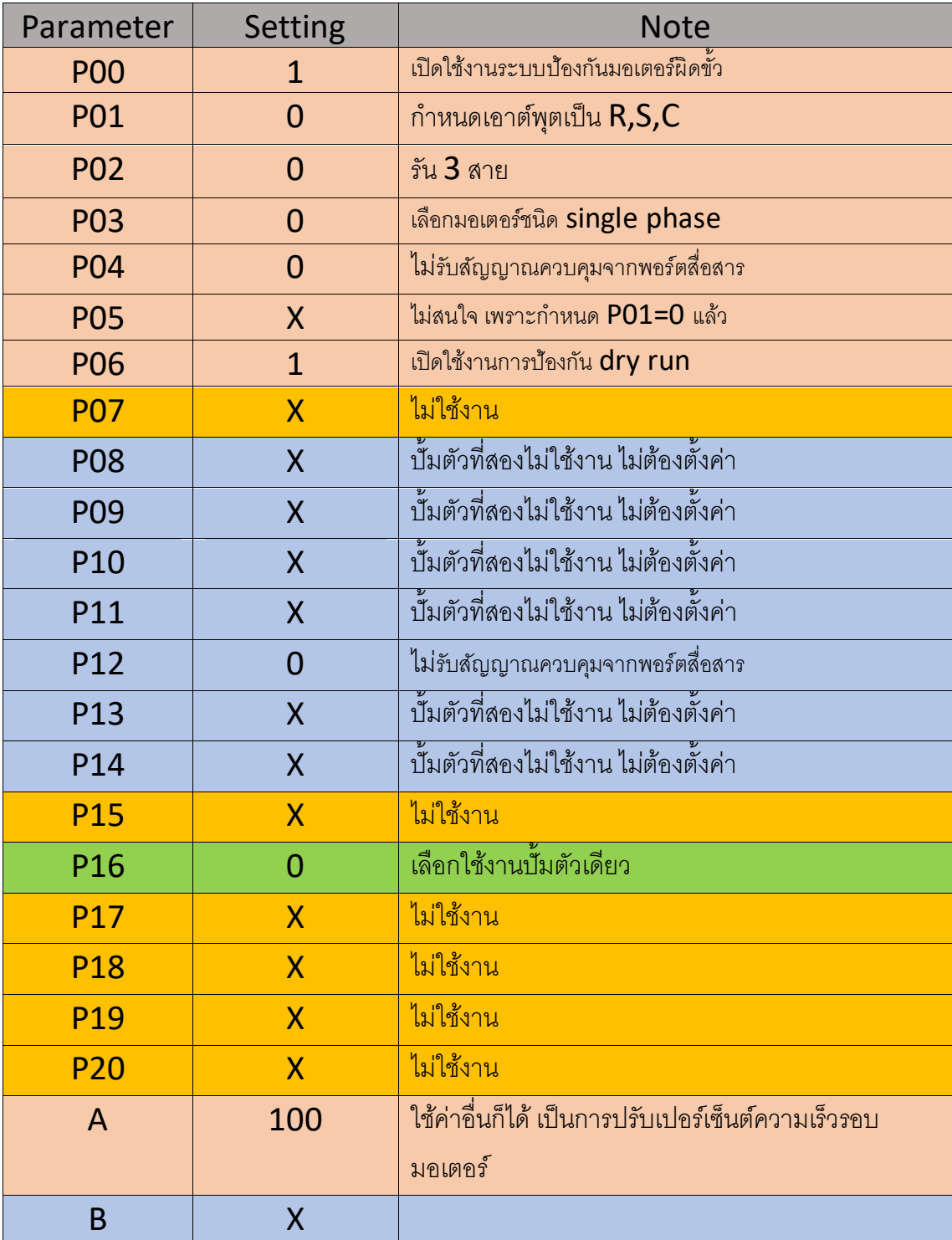

# 2.ตั้งค่าใช้งานปั้มตัวเดียวชนิด Single phase กำหนดให้หาขั้วอัตโนมัติ และ เปิดใช้งาน  $\operatorname{\sf dry}$

run

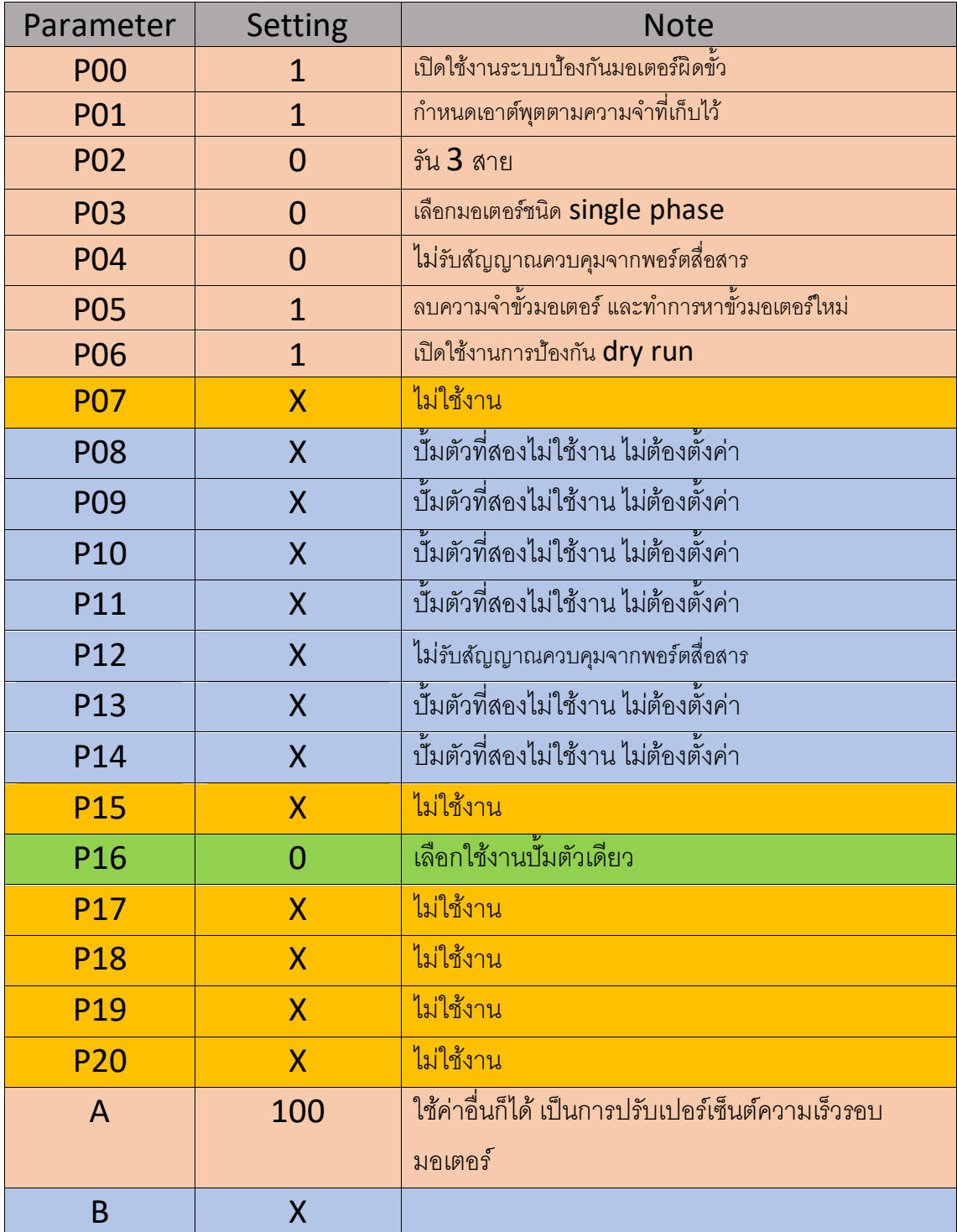

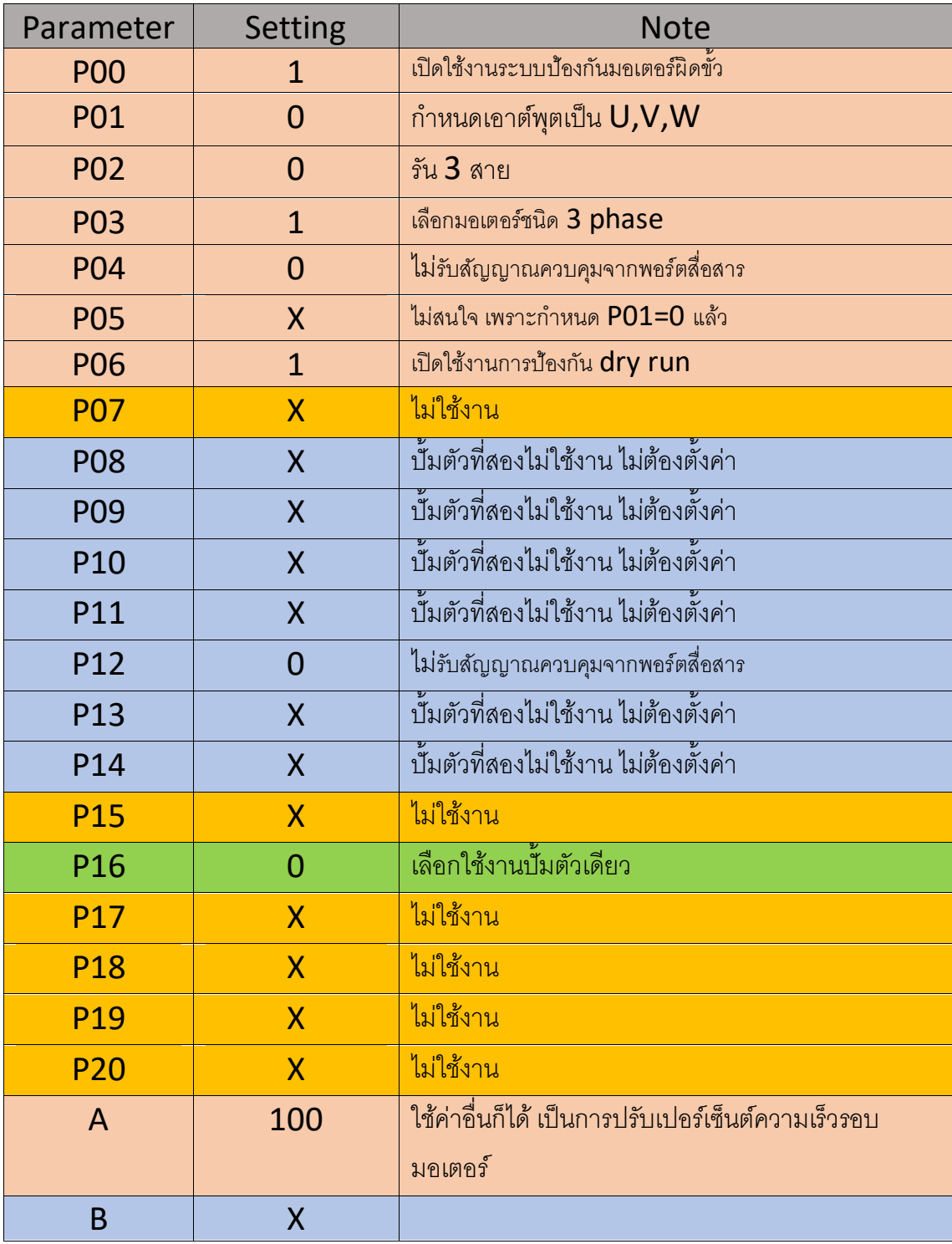

# $3.\mathring{\rm s}$ งค่าใช้งานปั้มตัวเดียวชนิด  $3$  phase และ เปิดใช้งาน  $\mathop{\sf dry}\nolimits$  run

X = ไม่สนใจ

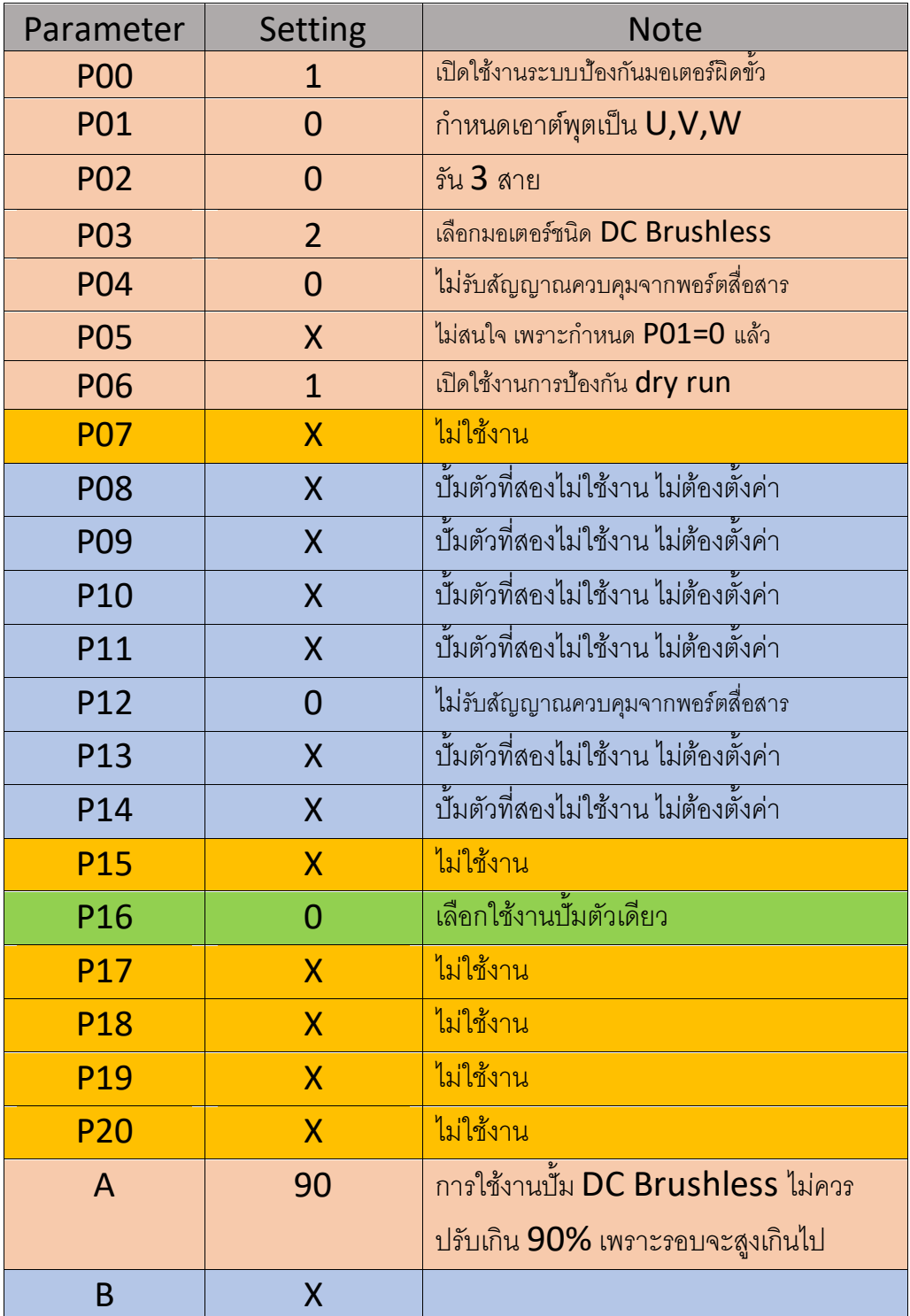

4.ตั้งค่าใช้งานปั้มตัวเดียวชนิด DC Brushless และ เปิดใช้งาน dry run

X = ไม่สนใจ

5.ตั้งค่าใช้งานปั้มสองตัว ตัวที่ 1 ชนิด 3 phase ตัวที่ 2 ชนิด Single phase ให้หาขั้วอัตโนมัติและ เปิดใช้งาน dry run

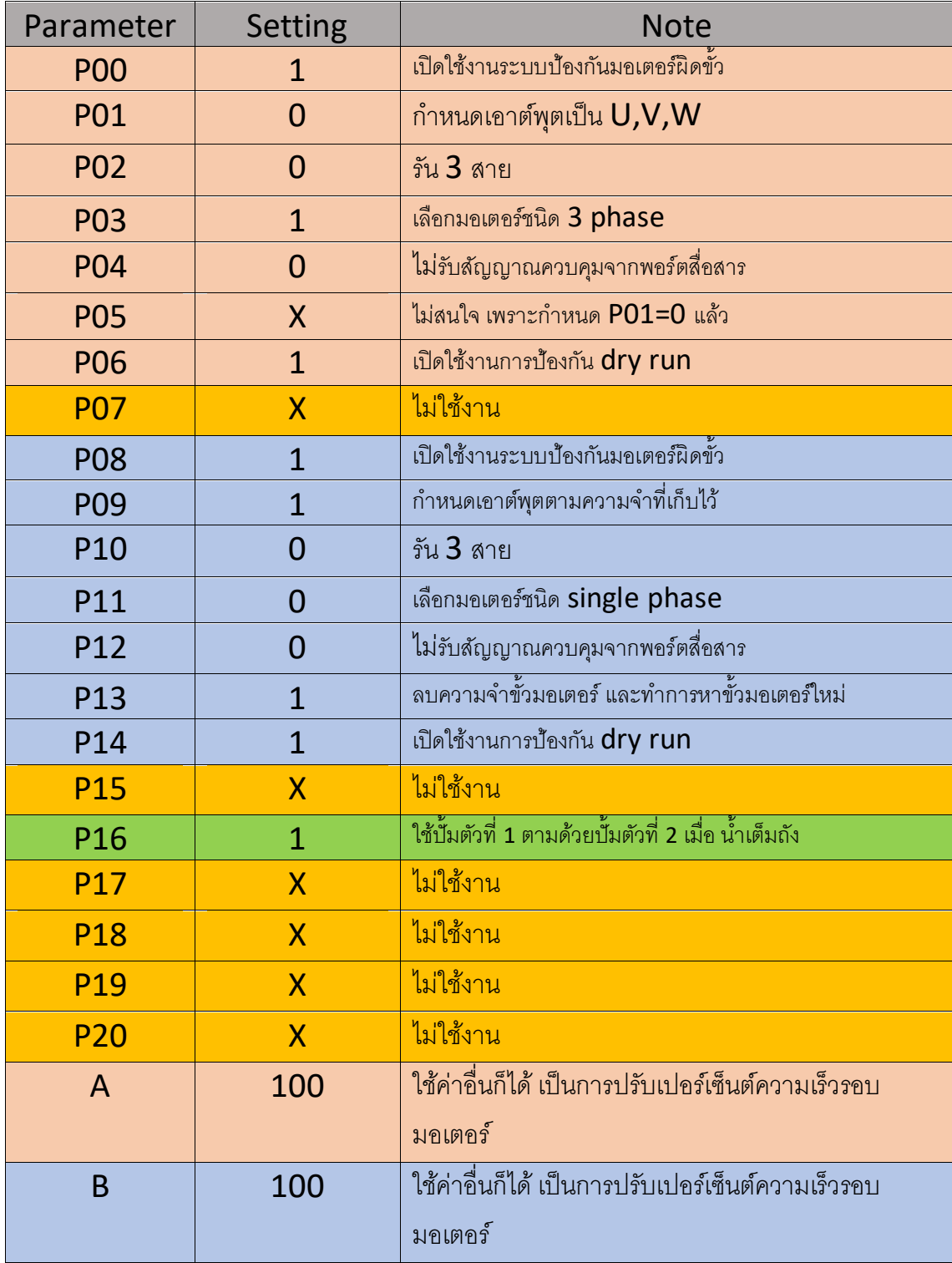

6.ตั้งค่าใช้งานปั้มสองตัว ตัวที่ 1 ชนิด DC Brushless ตัวที่ 2 ชนิด Single phase ให้หาขั้ว อัตโนมัติและ เปิดใช้งาน dry run

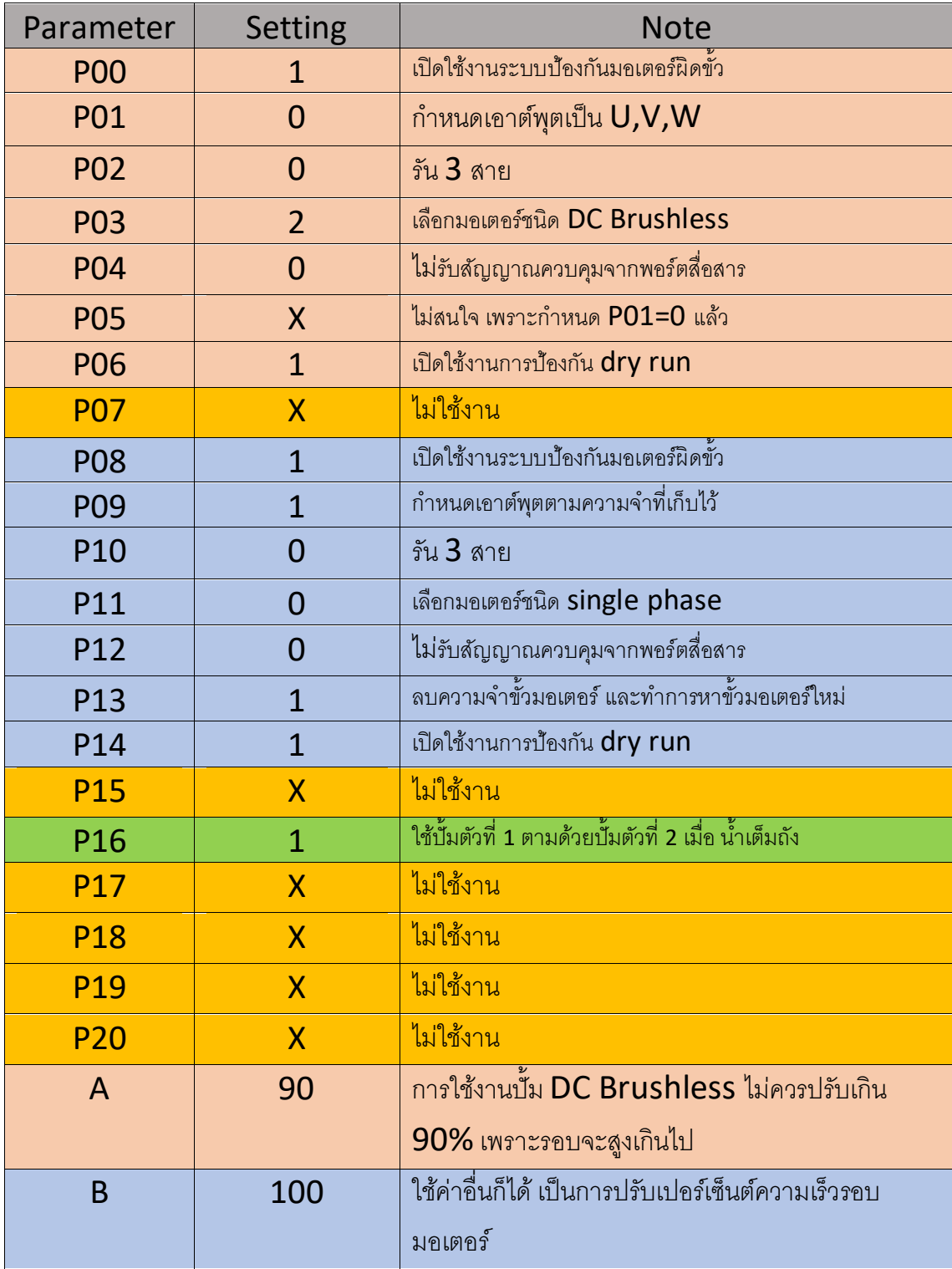

 $7.$ ตั้งค่าใช้งานปั้มสองตัว ตัวที่ 1 ชนิด Single phase กำหนดเอาต์พุตเป็น R,S,Cตัวที่ 2 ชนิด Single phase ให้หาขั้วอัตโนมัติและ เปิดใช้งาน dry run

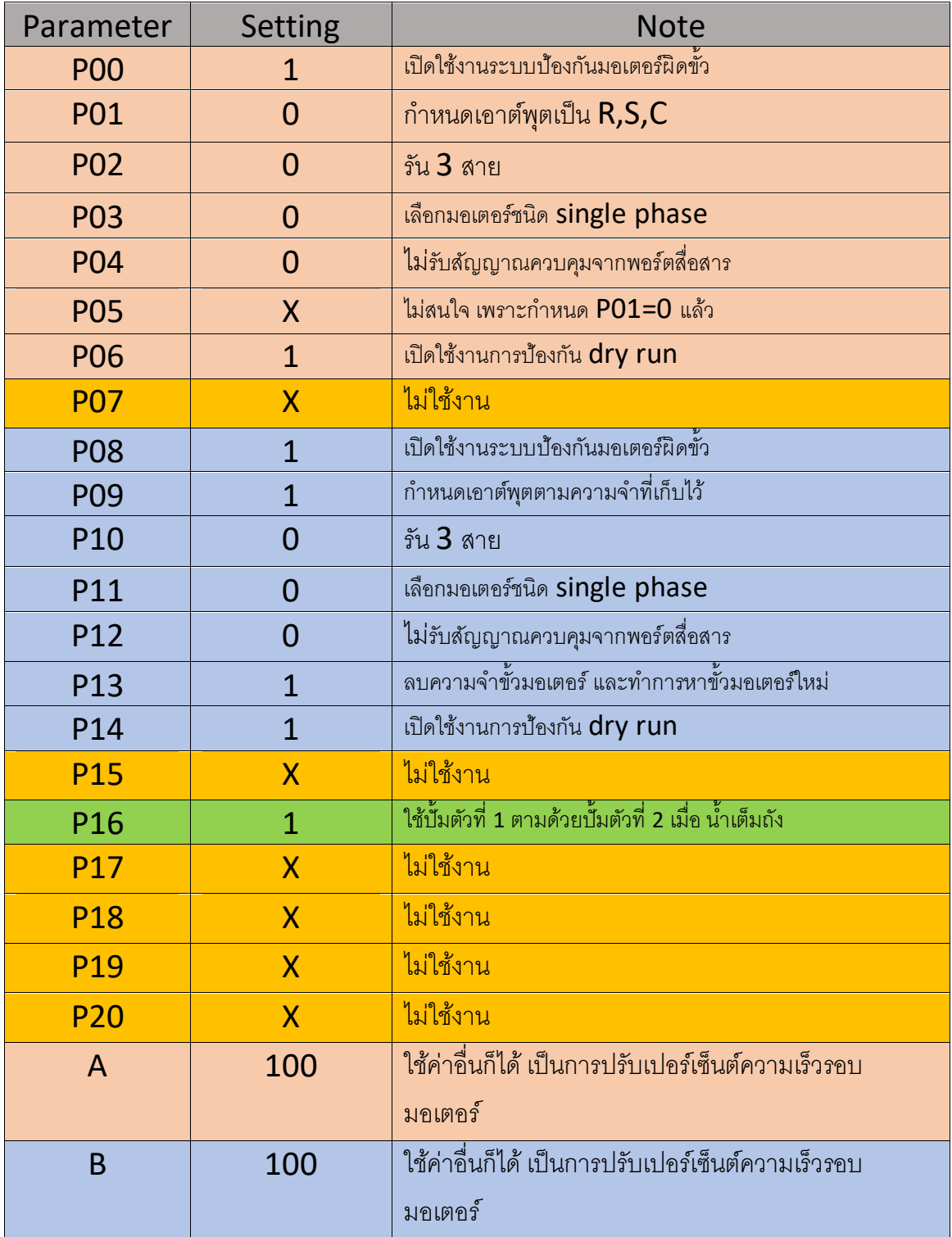

8.ตั้งค่าใช้งานปั้มสองตัว ตัวที่ 1 ชนิด Single phase ให้หาขั้วอัตโนมัติ ตัวที่ 2 ชนิด Single phase ให้หาขั้วอัตโนมัติและ เปิดใช้งาน dry run

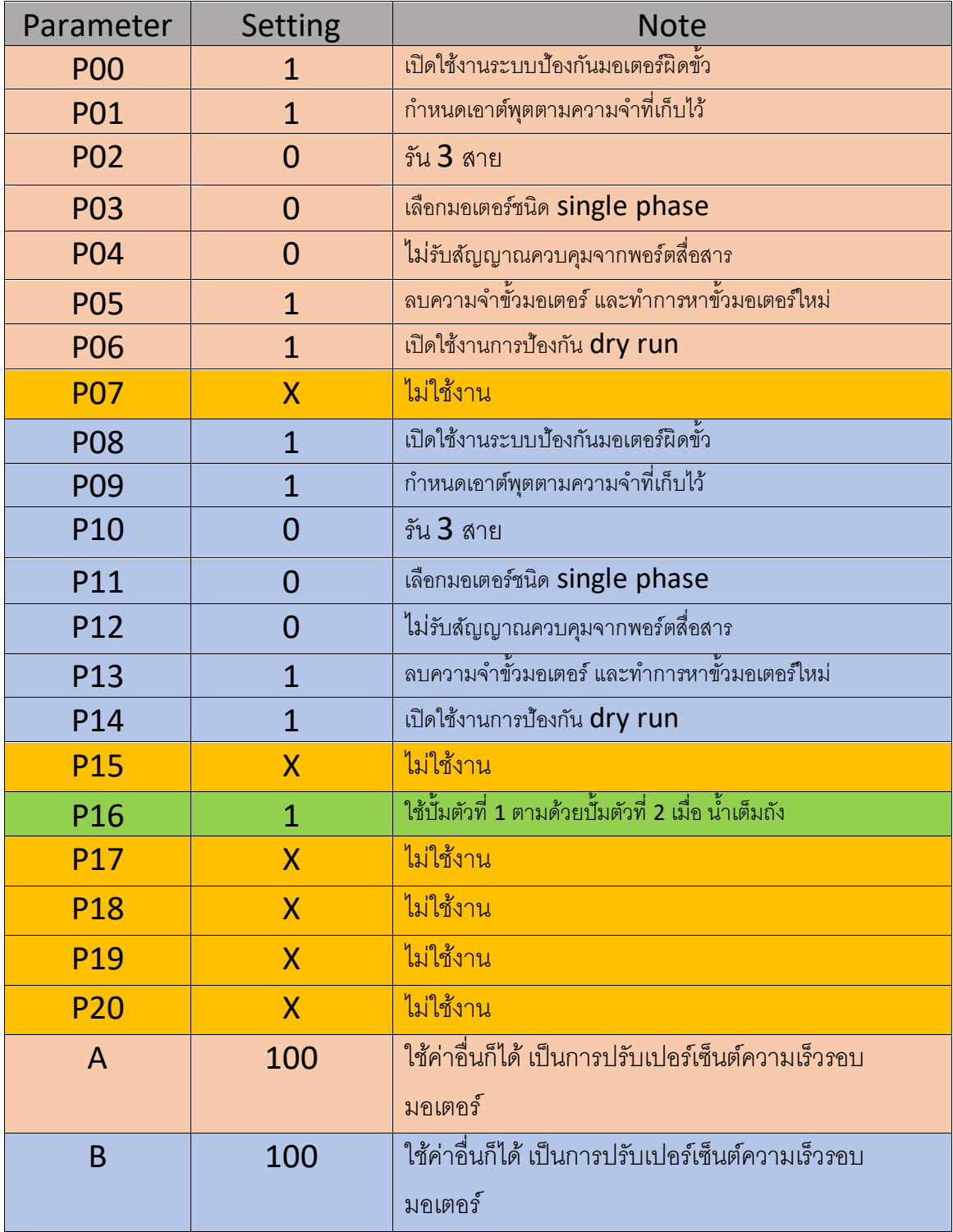

 $9.$ ตั้งค่าใช้งานปั้มสองตัว ตัวที่ 1 ชนิด 3 phase กำหนดเอาต์พุตเป็น  $\mathsf{U},\mathsf{V},\mathsf{W}$  ตัวที่ 2 ชนิด 3  $phase$  กำหนดเอาต์พุตเป็น  $U, V, W$  และ เปิดใช้งาน dry run

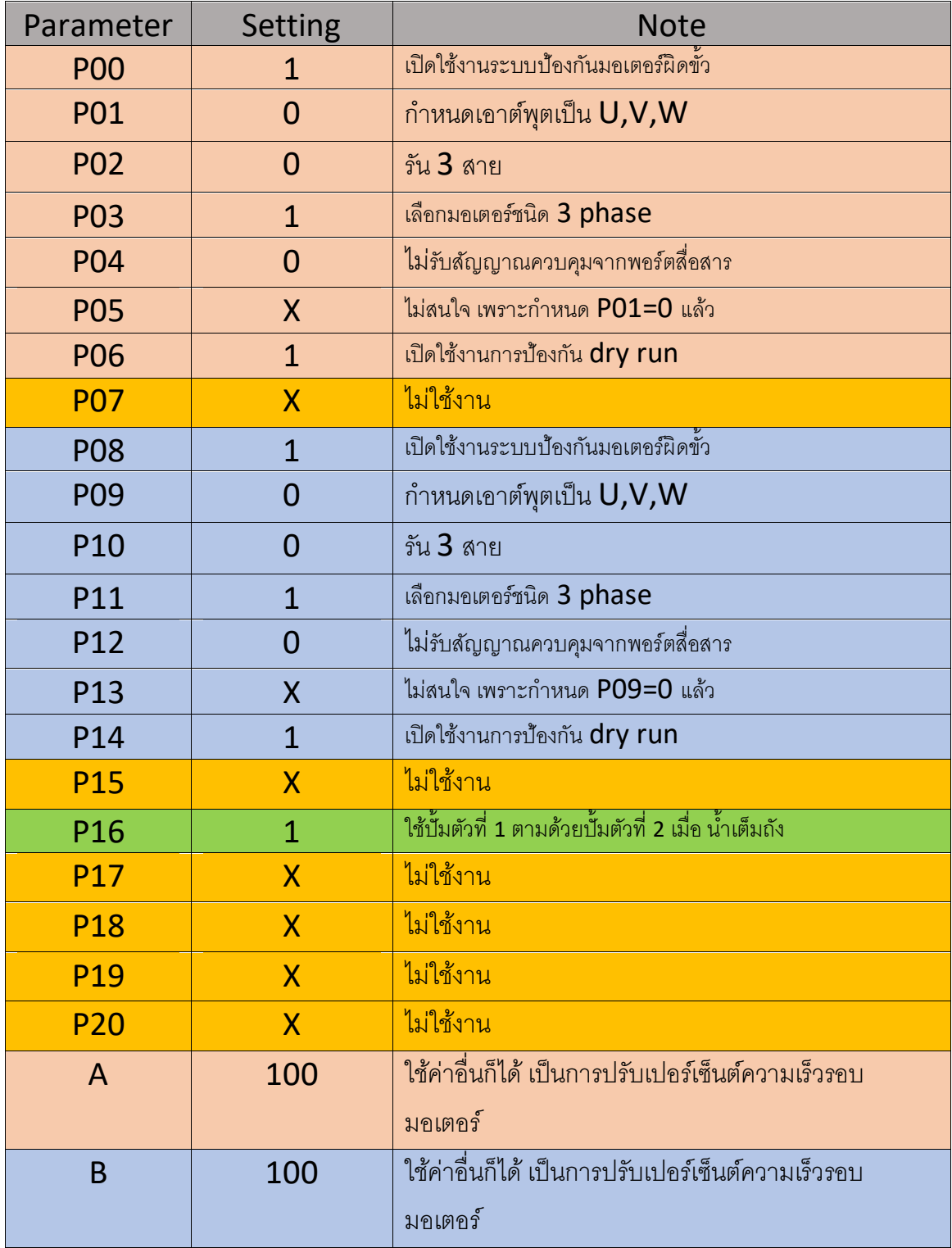

10.ตั้งค่าใช้งานปั้มสองตัว ตัวที่ 1 ชนิด DC Brushless ตัวที่ 2 ชนิด DC Brushlessและ เปิดใช้งาน dry run

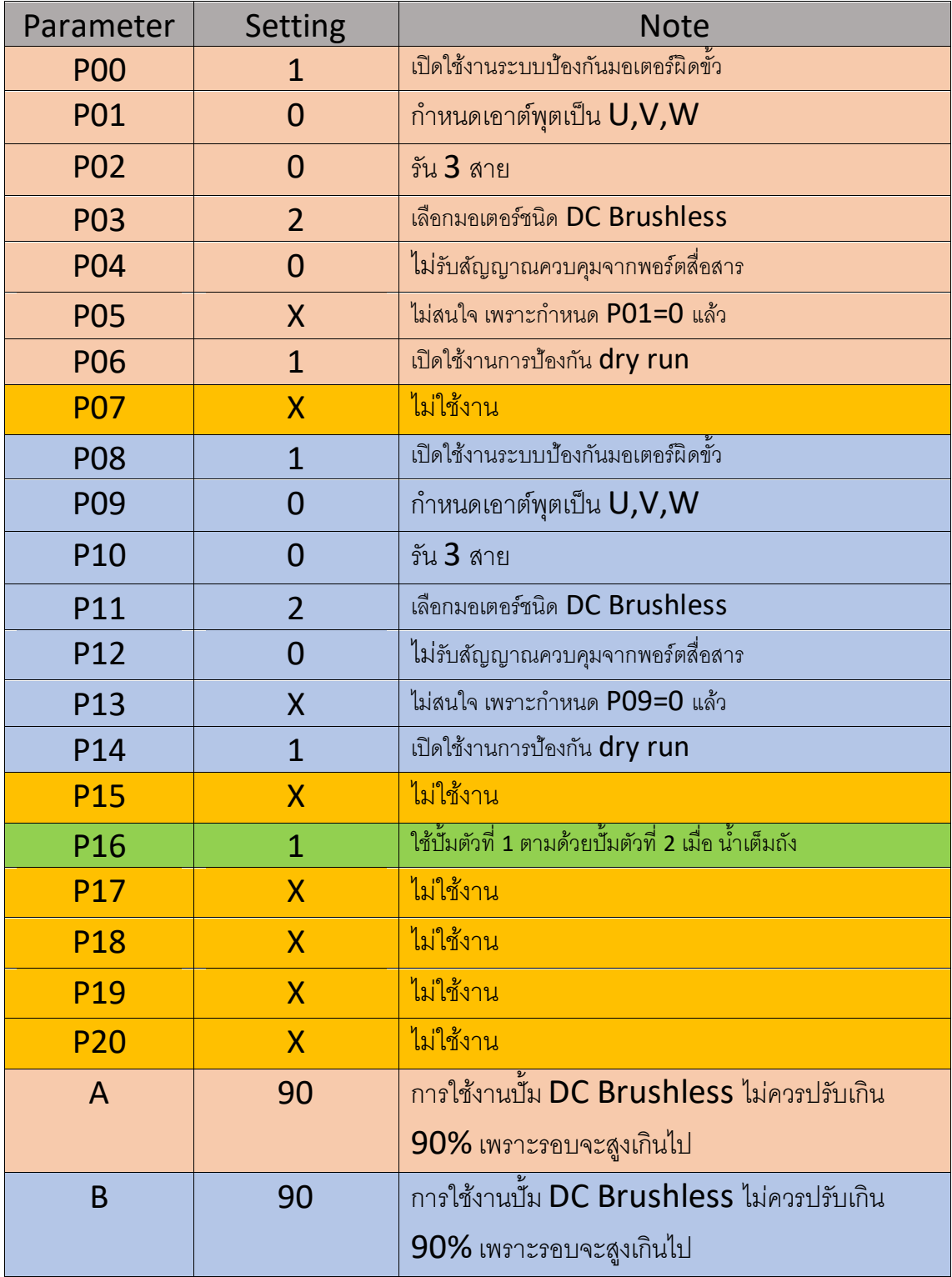

 $11.$ ตั้งค่าใช้งานปั้มสองตัว ตัวที่ 1 ชนิด single phase ให้หาขั้วอัตโนมัติ ตัวที่ 2 ชนิด 3  $phase$  กำหนดเอาต์พุตเป็น  $U, V, W$  และ เปิดใช้งาน dry run

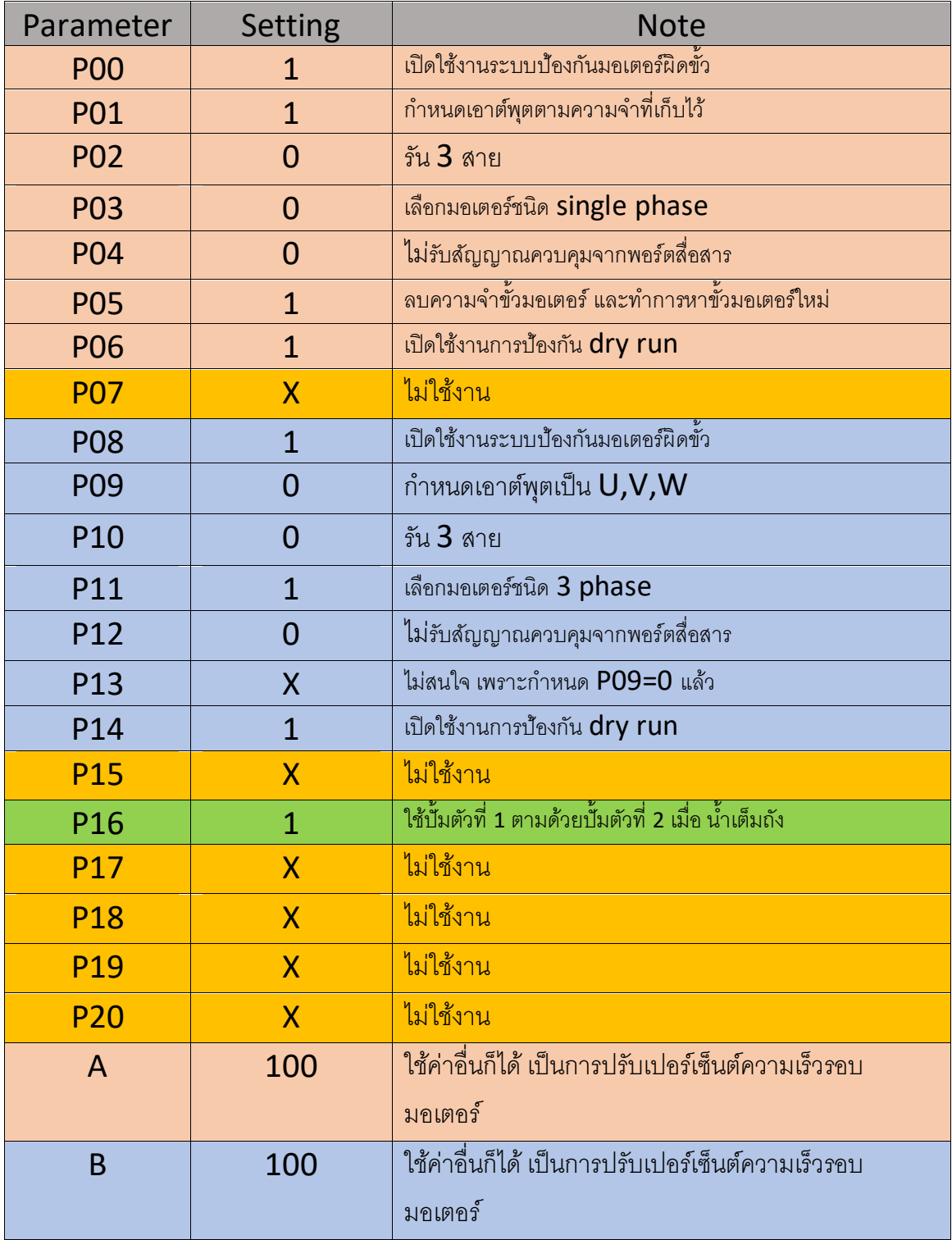

12.ตั้งค่าใช้งานปั้มสองตัว ตัวที่ 1 ชนิด single phase ให้หาขั้วอัตโนมัติ ตัวที่ 2 ชนิด DC Brushless และ เปิดใช้งาน dry run

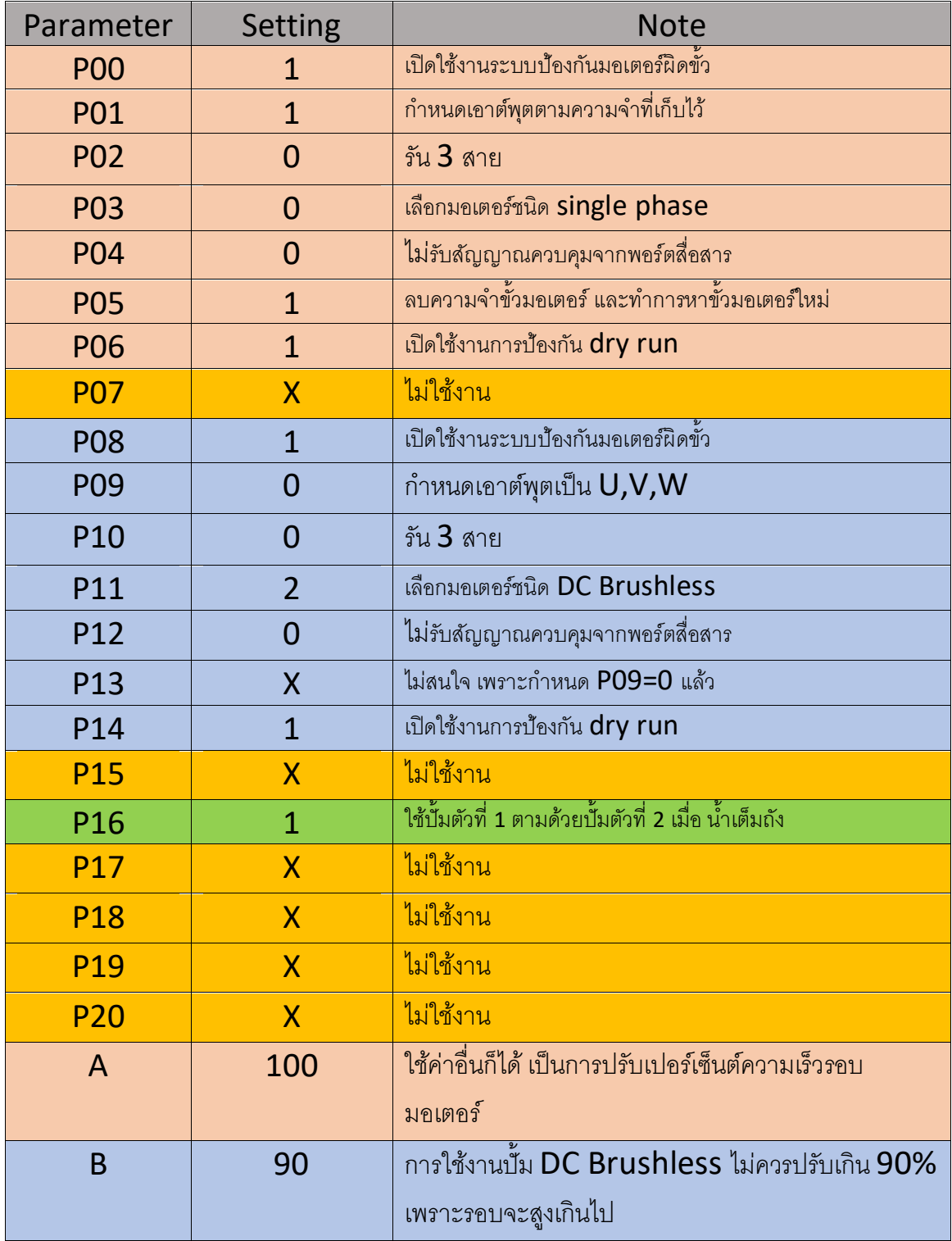

13.ตั้งค่าใช้งานปั้มสองตัว ตัวที่ 1 ชนิด 3 phase ตัวที่ 2 ชนิด DC Brushless และ เปิดใช้งาน dry run

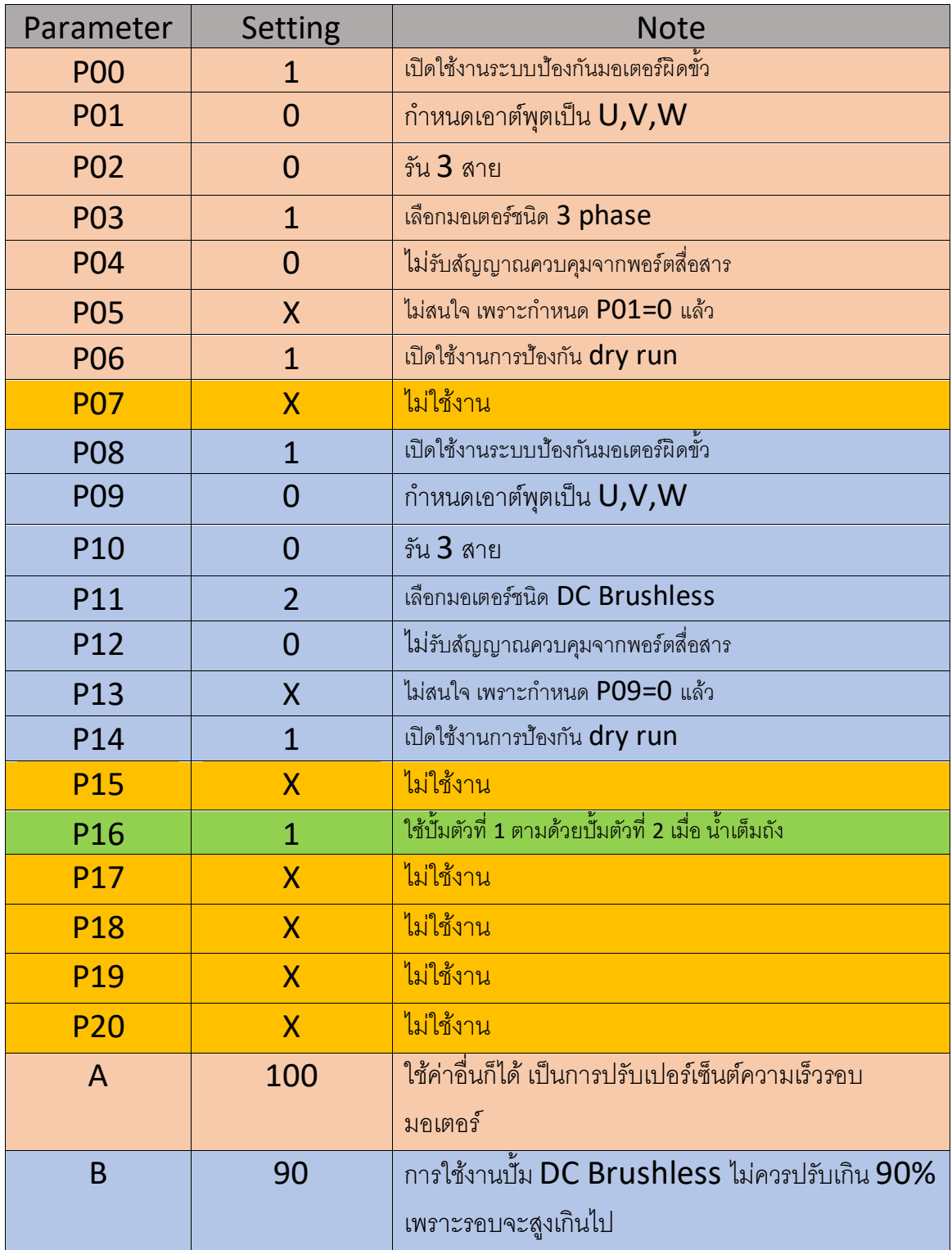

14.ตั้งค่าใช้งานปั้มสองตัว ตัวที่ 1 ชนิด DC Brushless ตัวที่ 2 ชนิด 3 phase และ เปิดใช้ งาน dry run

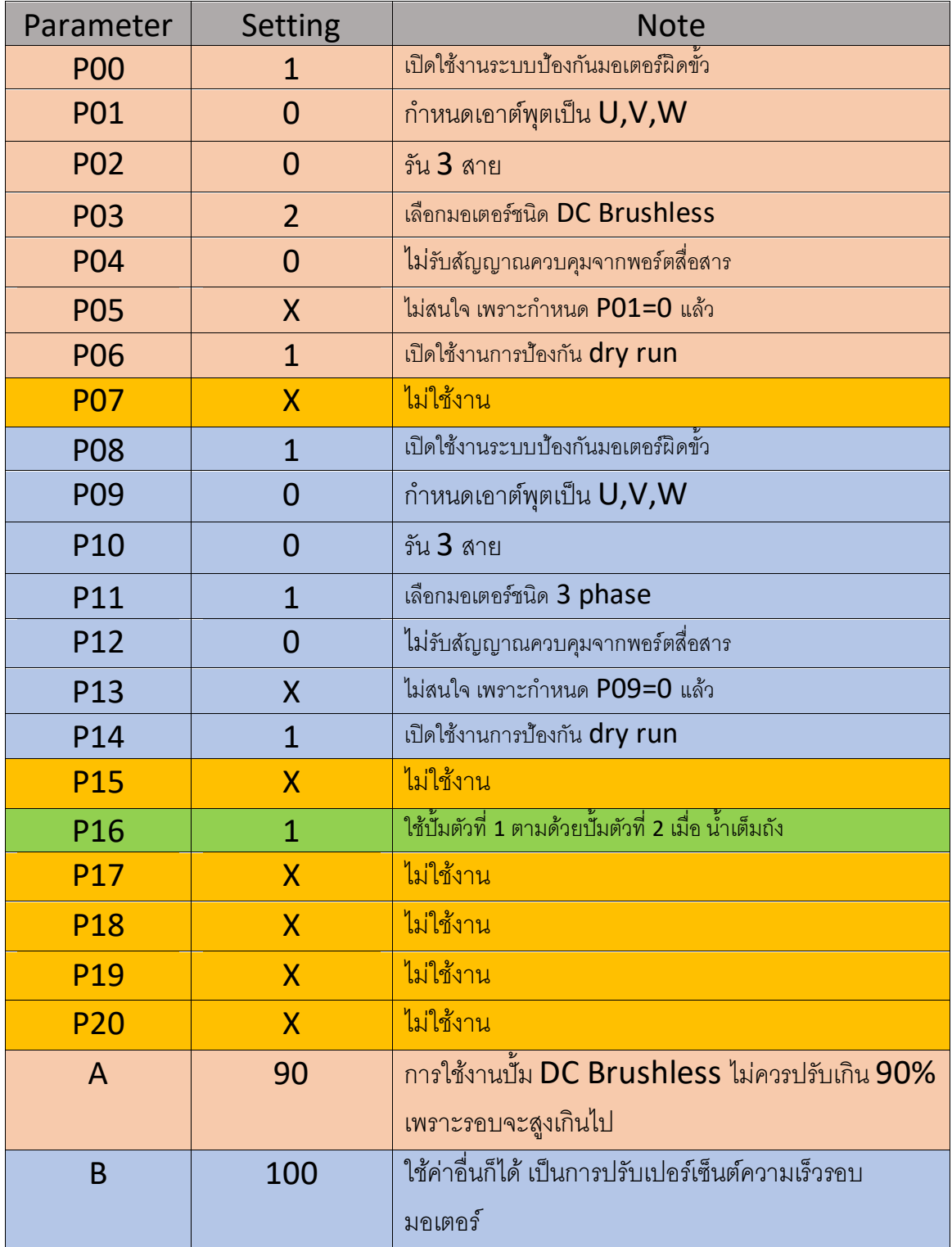

## **การต่อใช้งาน**